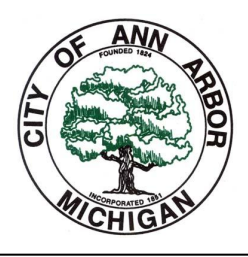

**Planning & Development Building & Construction Services** First Floor, Larcom City Hall 301 E. Huron St, P.O. Box 8647 Ann Arbor, MI 48107-8647

**(734)794-6263, Option "0"** Fax: (734) 794-8460 building@a2gov.org

Hope - hhughes@a2gov.org Juliet - jharvey@a2gov.org

*A GUIDE* **to online permit tracking, permit applications, and inspection scheduling using eTRAKiT**

# **START HERE: www.a2gov.org/building**

### **TO FIND A BLANK APPLICATION**

- 1. Under **Quick Links**, click on *Permit Applications*
- 2. Complete and submit via email, post mail, or fax

### **TO VIEW EXISTING PERMITS AND INSPECTIONS**

- 1. Under **Quick Links**, click on *eTRAKiT*
- 2. In **Permits** box, click *Search Permit*
- 3. Search by address or permit number
- 4. Select the permit you wish to view
- 5. Use the tabs to navigate permit information
- 6. Printable documents are listed as attachments at the bottom of the **Permit Info** tab (if applicable)

#### **TO SCHEDULE NEW INSPECTIONS** (account required)

- 1. Under **Quick Links**, click on *eTRAKiT*
- 2. At the top of the page, click on *Set Up an Account -*OR *Log In*
- 3. Once logged in: click on *My Dashboard*
- 4. Click the *Link to Permits* box and search for your permit number

NOTE: You cannot schedule inspections for permits that have not been linked to your dashboard!

- 4. Under **Inspections,** click on *Schedule*
- 5. Under **My Active Permits**, click on the permit number
- 6. Click on *Request Inspection*
- The first available inspection date will automatically populate.
- Inspection requests are scheduled by the DAY, not the time; you must log in to eTRAKiT or call us **the day of your inspection** to get your 2-hour time slot.

## **Please check your inspection times and results online Inspection times are made available by 8am the**

**day of inspection**

- 1. go to **www.a2gov.org/permits**
- 2. Under **Permits,** click on **"search permit"**
- 3. Search by **permit number or address,** double click on record to bring up the permit

4. Inspection times and results will be listed under the **inspection tab**